PICTURE 1

March 19, 1992

This booklet contains procedures for isolating problems to a FRU, a Symptom-to-FRU Index, and a parts listing for the IBM Personal System/2 Model CL57 SX.

This pamphlet is intended to be used with the IBM Personal System/2 Hardware Maintenance Reference manual (part number 15F2190, form number S15F-2190-00) and the IBM Personal System/2 Hardware Maintenance Service manual (part number 15F2200, form number S15F-2200-00).

Part Number 41G8696

Form Number S10G-4420-01

FRONT\_1 Safety Information

Refer to the Hardware Maintenance Service General Information pamphlet for the following information: General Safety Electrical Safety Safety Inspection Guide.

#### **Second Edition (March 1992)**

**The following paragraph does not apply to the United Kingdom or any country where such provisions are inconsistent with local law:** INTERNATIONAL BUSINESS MACHINES CORPORATION PROVIDES THIS PUBLICATION "AS IS" WITHOUT WARRANTY OF ANY KIND, EITHER EXPRESS OR IMPLIED, INCLUDING, BUT NOT LIMITED TO, THE IMPLIED WARRANTIES OF MERCHANTABILITY OR FITNESS FOR A PARTICULAR PURPOSE. Some states do not allow disclaimer or express or implied warranties in certain transactions, therefore, this statement may not apply to you.

This publication could include technical inaccuracies or typographical errors. Changes are periodically made to the information herein; these changes will be incorporated in new editions of the publication. IBM may make improvements and/or changes in the product(s) and/or the program(s) described in this publication at any time.

It is possible that this publication may contain reference to, or information about, IBM products (machines and programs), programming, or services that are not announced in your country. Such references or information must not be construed to mean that IBM intends to announce such IBM products, programming, or services in your country.

Requests for technical information about IBM products should be made to your IBM Authorized Dealer or your IBM Marketing Representative.

IBM may have patents or pending patent applications covering subject matter in this document. The furnishing of this document does not give you any license to these patents. You can send license inquiries, in writing, to the IBM Director of Commercial Relations, IBM Corporation, Armonk, NY 10577.

**¦ Copyright International Business Machines Corporation 1991, 1992. All rights reserved.**

Note to US Government Users -- Documentation related to restricted rights -- Use, duplication or disclosure is subject to restrictions set forth in GSA ADP Schedule Contract with IBM Corp.

#### **IBM PS/2 Model CL57 SX HMS** Table of Contents

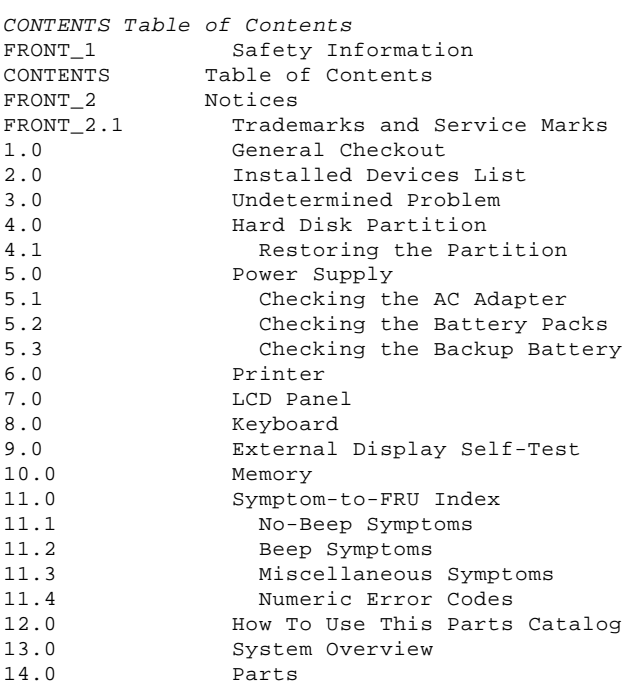

#### **IBM PS/2 Model CL57 SX HMS** Notices

FRONT\_2 Notices References in this publication to IBM products, programs, or services do not imply that IBM intends to make these available in all countries in which IBM operates. Any reference to an IBM product, program or service is not intended to state or imply that only IBM's product, program, or service may be used. Any functionally equivalent product, program, or service that does not infringe any of IBM's intellectual property rights or other legally protectible rights may be used instead of the IBM product, program, or service. Evaluation and verification of operation in conjunction with other products, programs, or services, except those expressly designated by IBM, are the user's responsibility.

IBM may have patents or pending patent applications covering subject matter in this document. The furnishing of this document does not give you any license to these patents. You can send license inquiries, in writing, to the IBM Director of Commercial Relations, IBM Corporation, Purchase, NY 10577.

Subtopics FRONT\_2.1 Trademarks and Service Marks

#### **IBM PS/2 Model CL57 SX HMS** Trademarks and Service Marks

FRONT\_2.1 Trademarks and Service Marks

The following terms, denoted by an asterisk (\*) in this publication, are trademarks of the IBM Corporation in the United States and/or other countries: IBM

Personal System/2.

#### **IBM PS/2 Model CL57 SX HMS** General Checkout

1.0 General Checkout

The diagnostic tests are intended to test only IBM (\*) products. Non-IBM products, prototype cards, or modified options can give false errors and invalid system responses.

Warning: Drives in the system you are servicing might have been rearranged or the drive startup sequence might have been altered. Be extremely careful during write operations such as copying, saving, or formatting. Data or programs can be overwritten if you select an incorrect drive.

 (\*) Trademark of the International Business Machines Corporation.

Subtopics

- 1.1 Automatic Configuration
- 1.2 How to Diagnose Combined FRUs
- 1.3 How to Use Error Messages
- 1.4 How to Cancel the Power-On Password

#### **IBM PS/2 Model CL57 SX HMS** Automatic Configuration

#### 1.1 Automatic Configuration

Warning: A customized setup configuration (other than default settings) may exist on the system you are servicing. Running Automatic Configuration may alter those settings. Note the current configuration settings (using the View Configuration option) and verify that the settings are in place when service is complete. (For more information about configuration, refer to the Hardware Maintenance Reference manual.)

#### **IBM PS/2 Model CL57 SX HMS** How to Diagnose Combined FRUs

1.2 How to Diagnose Combined FRUs

If an adapter or device consists of more than one FRU, an error code may be caused by any of the FRUs. Before replacing the adapter or device, remove the FRUs, one by one, to see if the symptoms change.

#### **IBM PS/2 Model CL57 SX HMS** How to Use Error Messages

#### 1.3 How to Use Error Messages

Use the error codes displayed on the screen to diagnose failures. If more than one error code is displayed, begin the diagnosis with the first error code. The cause of the first error code can result in false error codes being displayed. If no error code is displayed, see if the error symptom is listed in the "Symptom-to-FRU Index" in topic 11.0.

#### **IBM PS/2 Model CL57 SX HMS** How to Cancel the Power-On Password

1.4 How to Cancel the Power-On Password

To cancel the power-on password, do the following:

- 1. Power-off the system.
- 2. Remove the keyboard and the top cover.
- 3. Identify the password-override connector on the system board.
- 4. Install a jumper over the pins of the password-override connector as shown.

PICTURE 2

5. Power-on the system and leave it until the POST ends.

Make sure that you remove the jumper from the password-override connector when you are finished.

To set the password, start the system programs, select **Set features** from the Main Menu, then select **Set password and unattended start mode**, and follow the instructions on the screen.

+---+ ¦**001**¦  $+---+$ **DOES THE PROBLEM APPEAR TO BE A POWER SUPPLY FAILURE? Yes No** ¦ ¦  $+ - - - +$  ¦ ¦**002**¦  $| + - - - +$  ¦ Go to Step 006. ¦ +---+ ¦**003**¦  $+ - - - +$ **DO ALL SYSTEM-STATUS INDICATORS REMAIN OFF? Yes No** ¦ ¦ ¦ +---+ ¦ ¦**004**¦ ¦ +---+ ¦ Go to Step 006. ¦  $+ - - - +$ ¦**005**¦  $+---+$ - Make sure the power control switch at the rear of the system is set to ON. - Go to "Power Supply" in topic 5.0. --------------------------------------------------------------------------  $+---+$ ¦**006**¦  $+---+$ - Power-off the system and all external devices. - Check all cables and power cords. - Make sure no diskette is in the drive. - Power-on all external devices. - Power-on the system and check for the following responses: 1. All system-status indicators appear once for about 1 second. **Note:** Some indicators remain on and others go off after 1 second. 2. Memory test (the number increases.) 3. Audible responses: One short beep  $-$  or  $-$  Two short beeps. **DID YOU RECEIVE THE RESPONSES LISTED ABOVE? Yes No** ¦ ¦  $+ - - - +$  ¦ ¦**007**¦  $+ - - - +$  ¦ Go to Step 013. ¦ ¦  $+$ --+ ¦**008**¦  $+---+$ - Press Ctrl+Alt+Delete. When the cursor moves to the upper right, press Ctrl+Alt+Insert to start the system program. If the IBM logo screen does not appear, insert the backup Reference Diskette into the diskette drive and repeat this step. 1. If you are not at the Main Menu, follow the instructions on the

#### **IBM PS/2 Model CL57 SX HMS** How to Cancel the Power-On Password

screen to advance to the Main Menu.

 If you cannot advance to the Main Menu, go to "Symptom-to-FRU Index" in topic 11.0.  $-$  or  $-$  If that does not correct the problem, go to"Undetermined Problem" in topic 3.0 . **Notes:** a. If the system has an incorrect keyboard or numeric keypad response, go to "Keyboard" in topic 8.0. b. If the printer has incorrect responses, go to "Printer" in topic 6.0. c. If the external CRT display has problems such as jittering, rolling, shifting, or being out-of-focus, go to "External Display Self-Test" in topic 9.0. 2. Press Ctrl+A and run the system checkout. **IS THE LIST OF INSTALLED DEVICES CORRECT? Yes No** ¦ ¦  $+ - - - +$  ¦ ¦**009**¦  $| + - - +$  ¦ Go to "Installed Devices List" in topic 2.0. ¦  $+ - - - +$ ¦**010**¦  $+ - - - +$ - Run the diagnostic tests. **DID THE TEST IDENTIFY A FAILURE? Note: If the test stops and you cannot continue, replace the last device tested. - or - If any POST error code appears, go to**"Symptom-to-FRU Index" in topic 11.0 **. Yes No** ¦ ¦  $+ - - - +$  ¦ ¦**011**¦  $+ - - + - +$ You may have an intermittent problem: Check for damaged cables and connectors. Reseat all adapters, drives, and modules. Start an error log and run the tests multiple times. Check the power supply in use when the error is reported (see ¦ "Power Supply" in topic 5.0). ¦ Check "Symptom-to-FRU Index" in topic 11.0. If this did not fix the problem, go to "Undetermined Problem" in topic 3.0. ¦ +---+ ¦**012**¦ +---+ Go to "Symptom-to-FRU Index" in topic 11.0. --------------------------------------------------------------------------  $+ - - - +$ ¦**013**¦  $+ - - - +$ **DID YOU RECEIVE NOTHING DISPLAYED ON THE SCREEN? Yes No** ¦ ¦  $+ - - - +$  ¦ ¦**014**¦  $+ - - - +$ If all system-status indicators do not appear for about 1 second, ¦ go to Step 016 under "Power Supply" in topic 5.0. If the memory count is incorrect, go to "Memory" in topic 10.0. ¦ Go to "Symptom-to-FRU Index" in topic 11.0. If that does not correct the problem, go to"Undetermined Problem" in topic 3.0. ¦  $+---+$ ¦**015**¦ +---+ Go to "Symptom-to-FRU Index" in topic 11.0.  $-$  or  $-$ If that does not correct the problem, go to"Undetermined Problem" in topic 3.0 .

#### **IBM PS/2 Model CL57 SX HMS** How to Cancel the Power-On Password

--------------------------------------------------------------------------

#### **IBM PS/2 Model CL57 SX HMS** Installed Devices List

2.0 Installed Devices List

The Installed Devices List shows the presence of devices on the system. If an adapter or device is missing from the list, you may have one of the following conditions.

Warning: A customized setup configuration (other than default settings) might exist on the system you are servicing. Running Automatic Configuration can alter those settings. Note the current configuration settings (using the **View configuration**) and verify that the same settings are in place when service is complete. (For more information about configuration, refer to the Hardware Maintenance Reference manual.)

 The protected partition on the hard disk or the Reference Diskette you are using does not contain the code required to support that device. An adapter or device is defective. The device missing from the list is an unrecognizable drive or adapter. The device missing from the list requires an additional diskette. (See the service manual.) A power supply voltage is incorrect (see "Power Supply" in topic 5.0).

If the adapter is on the list, run the adapter diagnostics tests. If the list contains an adapter or device that is not installed, go to "Undetermined Problem" in topic 3.0.

#### **IBM PS/2 Model CL57 SX HMS** Undetermined Problem

#### 3.0 Undetermined Problem

You are here because the diagnostics tests did not identify the failing FRU.

Check the power supply in use (see "Power Supply" in topic 5.0). If the power supply is operating correctly, return here and continue with the following procedure.

- 1. Power-off the system and remove the battery packs from the system.
- 2. Remove or disconnect one of the following devices or adapter: ( Do not isolate FRUs that are known to be good.)
- a. Non-IBM devices
- b. Modem, printer, mouse, or other external device
- c. IC DRAM card
- d. Hard disk drive (fixed disk drive) or diskette drive
	- e. Communications cartridge
	- f. Any adapter and device.
- 3. Power-on the system and start the system program.
- 4. Press Ctrl+A to run the system checkout. Do not configure the system. If diagnostics cannot be loaded from the hard disk, try and load them from the Reference Diskette. Test only those adapters and devices still attached to the system.
- 5. If the symptom remains, repeat steps 1 through 3 until you find the failing FRU or until all FRUs have been removed.
- 6. If all of the FRUs listed have been removed and the problem remains, replace the system board.

#### **IBM PS/2 Model CL57 SX HMS** Hard Disk Partition

### 4.0 Hard Disk Partition

A protected partition on the hard disk contains the system configuration data set, system setup programs, and customer and advanced diagnostics. System setup and diagnostic programs can be loaded from this partition by pressing and holding Ctrl+Alt+Delete and, as soon as the cursor moves to the upper right corner of the display, pressing and holding Ctrl+Alt+Insert.

Subtopics 4.1 Restoring the Partition

#### **IBM PS/2 Model CL57 SX HMS** Restoring the Partition

4.1 Restoring the Partition

If a system or hard disk problem prevents system setup or diagnostic programs from being loaded from the protected partition, load and run the programs from the Reference Diskette. If no errors are found, restore the programs to the protected partition on the hard disk using the following procedure.

- 1. Start the system with the customer's backup copy of the Reference Diskette installed.
- 2. Select the **Backup/Restore system programs** from the Main Menu.
- 3. Select the **Restore the system partition** to load the system setup and utility programs, and the customer and advanced diagnostics programs onto the system partition of the hard disk.

If this does not correct the problem, use the backup copy of the Reference Diskette to format the hard disk and then restore the programs to the protected partition. If the problem remains, return to the **I998XXXX, I9990303** error code (on page 11.4 in the Symptom-to-FRU index).

**Note:** After the programs have been restored, the Diskette and F1 prompts appear, unless an operating system is present.

#### **IBM PS/2 Model CL57 SX HMS** Power Supply

5.0 Power Supply

As the battery packs and backup battery have a given lifespan, having spares of these batteries on hand can eliminate problems. When one of these batteries is suspected of failing, the spare can be used in its place. One or all of these batteries can become discharged if a short circuit is present in the system. 1. Replace the failing FRU if the power supply problem is caused by a short circuit. 2. Determine if the backup battery has become discharged. Replace the discharged battery with its spare. 3. Observe the Battery ID indicators or swap the two battery packs to determine which one has become discharged. The test procedures for each power device are found on the following pages. "Checking the AC Adapter" in topic 5.1. "Checking the Battery Packs" in topic 5.2. "Checking the Backup Battery" in topic 5.3. None of the above. Follow the steps below.  $+ - - - +$ ¦**001**¦ +---+ **DID THE PROBLEM OCCUR ONLY WHEN USING THE AC ADAPTER? Yes No** ¦ ¦  $+ - - - +$  ¦ ¦**002**¦ ¦ +---+ ¦ Go to Step 004. ¦  $+ - - - +$ ¦**003**¦  $+ - - - +$ Go to "Checking the AC Adapter" in topic 5.1. If "Checking the AC Adapter" does not correct the problem, replace the voltage converter. -------------------------------------------------------------------------- +---+ ¦**004**¦ +---+ **DID THE PROBLEM OCCUR ONLY ON BATTERY POWERED OPERATION? Yes No** ¦ ¦ ¦ +---+ ¦ ¦**005**¦  $| + - - - +$  ¦ Go to Step 007. ¦  $+ - - - +$ ¦**006**¦  $+ - - - +$ - Make sure the battery packs are fully charged. - Go to "Checking the Battery Packs" in topic 5.2 and check the battery packs. If that does not correct the problem, replace the voltage converter. --------------------------------------------------------------------------  $+---+$ ¦**007**¦ +---+ **DO ALL SYSTEM STATUS INDICATORS REMAIN OFF AFTER POWER ON? Yes No** ¦ ¦ ¦ +---+ ¦ ¦**008**¦  $+ - - - +$  ¦ Go to Step 016. ¦  $+ - - - +$ ¦**009**¦  $+ - - - +$ - Remove the following if installed: Battery packs Backup battery IC DRAM card Internal Data/Fax modem Serial adapter

#### **IBM PS/2 Model CL57 SX HMS** Power Supply

 Numeric keypad Math coprocessor Mouse External display. - Go to Step 010. --------------------------------------------------------------------------  $+ - - - +$ ¦**010**¦  $+ - - - +$ - Plug in the AC adapter and power-on the system. **DOES ANY INDICATOR REMAIN ON? Yes No** ¦ ¦  $+ - - - +$  ¦ ¦**011**¦  $+ - - - +$ - Power-off the system and remove the following. ¦ Hard disk drive ¦ Diskette drive ¦ LCD cables ¦ Keyboard flexible cables - Power-on the system again. ¦ - Go to Step 013. ¦  $+ - - - +$ ¦**012**¦  $+ - - - +$ Suspect one of the options or devices. - Reinstall each of the options or devices to the system one at a time, and power-on the system to see if the original problem occurs. - Replace the last installed option or device when the problem occurs. --------------------------------------------------------------------------  $+ - - - +$ ¦**013**¦  $+---+$ **DOES ANY INDICATOR REMAIN ON? Yes No** ¦ ¦  $+ - - - +$  ¦ ¦**014**¦  $+ - - - +$ - Replace the following FRUs one at a time until the problem is ¦ corrected. ¦ Indicator card System board Voltage converter ¦ +---+ ¦**015**¦  $+ - - - +$ Suspect one of the devices. - Reinstall each of the devices to the system one at a time, and power-on the system to see if the original problem occurs. - Replace the last installed device when the problem occurs. --------------------------------------------------------------------------  $+ - - - +$ ¦**016**¦  $+ - - - +$ - Observe the system-status indicators for about 1 second after power on. +------------------------------------------------------------------------+ ¦ **System-Status** ¦ ¦ ¦ ¦ **Indicator** ¦ **Condition A** ¦ **Condition B** ¦ +-----------------------+------------------------+-----------------------¦ ¦ ¦ ¦ ¦ Power-On **¦** Off **i** On<br>Suspend Mode **|** Off **i** On Suspend Mode  $|$  Off  $|$  On ¦ Scroll Lock ¦ **On** ¦ Off ¦ ¦ Caps Lock ¦ **On** ¦ Off ¦ **Numeric Lock | On |** Off<br>Diskette Drive in Use **| On |** Off ¦ Diskette Drive in Use ¦ **On** ¦ Off ¦ ¦ Hard Disk Drive in Use¦ **On** ¦ Off ¦ **Battery ID 2**  $\vert$  Off  $\vert$  **On** <br>Battery Status 2  $\vert$  Off  $\vert$  **On** ¦ Battery Status 2 ¦ Off ¦ **On** ¦ Battery ID 1 **|** Off **|** On ¦ Battery Status 1 ¦ Off ¦ **On** ¦ | Carrier Detect ¦ ¦ ¦ ¦ +------------------------------------------------------------------------+

If the status is equal to one of the above conditions, replace the

#### **IBM PS/2 Model CL57 SX HMS** Power Supply

 voltage converter. If the status differs or replacing the voltage converter does not correct the problem, go to "Undetermined Problem" in topic 3.0. --------------------------------------------------------------------------

Subtopics 5.1 Checking the AC Adapter 5.2 Checking the Battery Packs 5.3 Checking the Backup Battery

#### **IBM PS/2 Model CL57 SX HMS** Checking the AC Adapter

#### 5.1 Checking the AC Adapter

If the Power-On indicator is not on, check the power cord of the AC adapter for proper installation and continuity.

- 1. If any noise can be heard from the AC adapter when it is plugged into line voltage, replace the AC adapter with a new one.
- If no noise can be heard from the adapter, go to Step 3. 2. If the noise still comes from the new AC adapter, suspect the system unit. Replace the AC adapter with the original one, then go to the next step. If no noise comes from the new adapter, the original adapter has the problem.
- 3. Unplug the AC adapter cable from the system and measure the output voltages at the plug of the AC adapter cable. Connect the minus lead of the volt-ohm meter to pin 3 during the measurement.

#### PICTURE 3

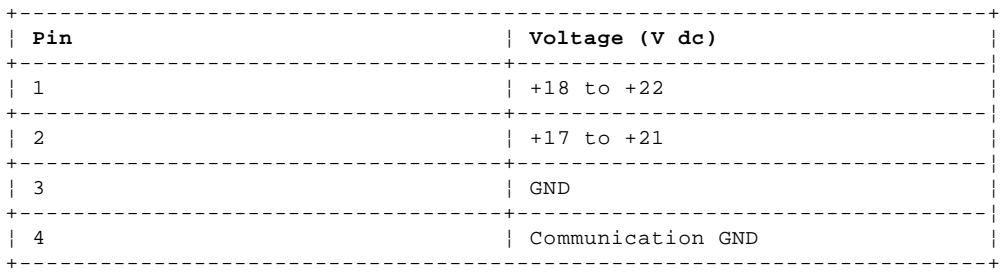

If the voltages are not correct:

- 1. Unplug the AC adapter from the ac power outlet and leave it for a few minutes.
- 2. Plug the AC adapter into the ac outlet.<br>3. Measure the output voltages of the AC a
- Measure the output voltages of the AC adapter.

 4. If the voltages are still not correct, replace the AC adapter. If the voltages are OK, plug the cable into the system and try the failing operation again.

If the problem still remains, replace the voltage converter. If the problem disappeared, suspect the installation and continuity of the AC adapter cable.

#### **IBM PS/2 Model CL57 SX HMS** Checking the Battery Packs

5.2 Checking the Battery Packs

1. Remove each battery pack and measure the voltage at the battery terminals between  $(+)$  and  $(-)$ .

PICTURE 4

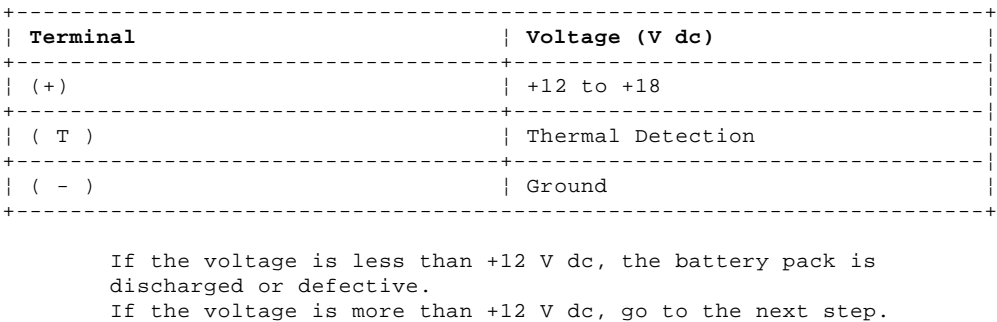

2. Using a low-power ohm meter, measure the resistance at the battery terminals between

 (T) and (-). The resistance must be 500 ohms to 20 kilohms.

If the resistance is out of range, replace the battery pack.

#### **IBM PS/2 Model CL57 SX HMS** Checking the Backup Battery

5.3 Checking the Backup Battery

- 1. Remove the keyboard and the top cover.
- 2. Disconnect the battery connector from the system board.
- 3. Measure the voltage of the backup battery.

#### PICTURE 5

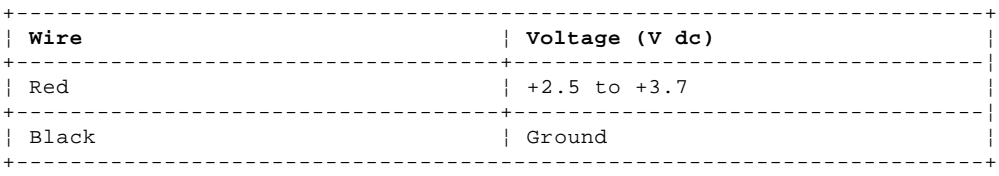

If the voltage is correct, replace the system board. If it is not, the backup battery is discharged by a short circuit or is defective.

6.0 Printer

1. Make sure the printer is properly connected and powered on.

2. Run the printer self-test.

If the printer self-test does not run correctly, the problem is in the printer. Refer to the printer service manual.

If the printer self-test runs correctly, install a wrap plug on the parallel port and run the advanced diagnostics tests to determine which FRU failed.

If the advanced diagnostics tests (with the wrap plug installed) do not detect a failure, replace the printer cable. If that does not correct the problem, replace the system board.

#### **IBM PS/2 Model CL57 SX HMS** LCD Panel

7.0 LCD Panel

 If missing or discolored dots appear on the LCD panel, carefully read the following note and determine whether you should replace the LCD panel.

 +--- **Important** ------------------------------------------------------+ ¦ ¦ ¦ The LCD panel for the Model CL57 SX contains over 921 000 thin ¦ ¦ film transistors (TFTs). A small number of missing or discolored ¦ ¦ dots is a characteristic of TFT LCD technology. The LCD panel ¦ | should only be replaced if the number of missing or discolored ¦ dots causes viewing problems. ¦ ¦ ¦ +--------------------------------------------------------------------+

 If the LCD panel displays nothing, follow these steps to isolate the FRUs.

 1. Power-off the system, wait 10 seconds, then power it on again. 2. During the POST, check that the green LED (Light Emitting Diode)

- lights through the viewing hole on the I/O panel. If the LED does not light, replace the voltage converter.
- If the LED lights and nothing appears on the screen, replace the LCD panel.

 If the above does not correct the problem, replace the regulator and the LCD panel at the same time.

#### **IBM PS/2 Model CL57 SX HMS** Keyboard

8.0 Keyboard

- If the system has no response when the numeric keypad is used:
- 1. Disconnect the numeric keypad from the system.
- 2. Repeat the failing operation.

 If the problem does not reappear, replace the numeric keypad. If the problem still remains, replace the keyboard control card. If that does not correct the problem, replace the system board. Make sure that the two flexible cables extending from the keyboard are properly attached to the connectors on the keyboard control card. If you suspect a problem with any of the auxiliary input devices, replace the device. If that does not correct the problem, replace the keyboard control card. If this does not correct the problem, replace the system board. If the system has an incorrect keyboard response, replace the following FRUs one at a time until the problem is corrected.

- Keyboard control card
- Keyboard
- System board.
- **Note:** The following auxiliary input devices are available for Model CL57 SX.
	- Numeric keypad
	- Mouse.

#### **IBM PS/2 Model CL57 SX HMS** External Display Self-Test

#### 9.0 External Display Self-Test

If the display problem occurs only when using an external display, use the following instructions to correct the problem.

- 1. If the screen is rolling, replace the display.
	- If the problem remains, go to the next step.
- 2. Run the following display self-test:
	- a. Power-off the system and the display.
	- b. Disconnect the display signal cable from the system.
	- c. Power-on the display.
- d. Turn the contrast control to its maximum position.
- e. Turn the brightness control to the center detent position.
- 3. Check for the following conditions: The screen should be white or light gray, with a black margin as described below:
	- **8503, 8512, 8513, 8514:** 2-20 mm (0.08-0.79 in.) wide on one or both sides
	- **8506:** 2-50 mm (0.08-1.97 in.) wide on the top, bottom, or both
	- **8507, 8508, 8515:** 2-20 mm (0.08-0.79 in.) wide on the top, bottom, or both.

 The screen intensity should vary when turning the contrast and brightness controls.

If the screen differs from the above, replace the display.

 If the display passes the display self-test, replace the FRUs, in the following order, until the problem is corrected.

- a. I/O panel assembly
- b. Display control card

#### **IBM PS/2 Model CL57 SX HMS** Memory

10.0 Memory Customer diagnostics can eliminate defective memory so no memory error code appears at power-on reset. After you replace a defective memory module on the system board or IC DRAM card, run **Automatic configuration**. Otherwise, the new memory will not be recognized. Power-off the system before removing or replacing parts.  $+ - - - +$ ¦**001**¦  $+---+$ - Remove all IC DRAM cards from the slots if installed. - Run the memory tests. Use the RUN TESTS ONE TIME option. **DID THE MEMORY TESTS END WITHOUT AN ERROR? Yes No** ¦ ¦  $+ - - - +$  ¦ ¦**002**¦  $+ - - - +$  ¦ Replace the memory module on the system board. ¦  $+ - - - +$ ¦**003**¦  $+ - - - +$ **DID YOU REMOVE THE IC DRAM CARD FROM SLOT 1? Yes No** ¦ ¦  $+ - - - +$  ¦ ¦**004**¦ ¦ +---+ ¦ Go to Step 007. ¦  $+$   $+$ ¦**005**¦  $+---+$ - Reinstall the IC DRAM card into slot 1 and run **Automatic configuration**. - Run the memory test. Use the RUN TESTS ONE TIME option. **DID THE MEMORY TESTS END WITHOUT AN ERROR? Yes No** ¦ ¦  $+ - - - +$  ¦ ¦**006**¦  $+ - - - +$ Replace the IC DRAM card in slot 1. If that does not correct the problem, replace the system board. ¦ ¦ +---+ ¦**007**¦ +---+ **DID YOU REMOVE THE IC DRAM CARD FROM SLOT 2? Yes No** ¦ ¦  $| + - - - +$  ¦ ¦**008**¦  $| + - - - +$  ¦ Go to Step 011. ¦  $+$ --+ ¦**009**¦  $+---+$ - Reinstall the IC DRAM card into slot 2 and run **Automatic configuration**. - Run the memory test. Use the RUN TESTS ONE TIME option. **DID THE MEMORY TESTS END WITHOUT AN ERROR? Yes No** ¦ ¦  $+ - - - +$  ¦ ¦**010**¦  $+ - - - +$ Replace the IC DRAM card in slot 2. If that does not correct the problem, replace the system board. ¦ ¦  $+ - - - +$ ¦**011**¦  $+---+$ If the problem occurs intermittently, run the memory tests multiple times to have an error log. --------------------------------------------------------------------------

#### **IBM PS/2 Model CL57 SX HMS** Symptom-to-FRU Index

#### 11.0 Symptom-to-FRU Index

The Symptom-to-FRU Index lists error symptoms and possible causes. The most likely cause is listed first. Always begin with "General Checkout" in topic 1.0. This index also can be used to help you decide which FRUs to have available when servicing a system.

If you are unable to correct the problem using this index, go to "Undetermined Problem" in topic 3.0.

#### **IMPORTANT:**

- 1. If you have both an error message and an incorrect audio response, diagnose the error message first.
- 2. If you cannot run the advanced diagnostics tests, but did receive a POST error message, diagnose the POST error message.
- 3. If you did not receive an error message, look for a description of your error symptoms in the first part of this index.
- 4. Check all power supply voltages before you replace the system board. (See "Power Supply" in topic 5.0.)
- 5. If an error message is not listed, there is a device installed that requires an additional diskette or service manual. Refer to the diskette or service manual for that device.

#### **How to Read POST Error Messages**

POST error messages are displayed on the screen as 3, 4, 5, or 8 digits. The error messages that can be displayed as shorter POST messages are highlighted in this Symptom-to-FRU Index.

The following example shows which digits display the shorter POST error messages.

PICTURE 6

In the following index, an X in an error message can be any number.

Subtopics 11.1 No-Beep Symptoms 11.2 Beep Symptoms 11.3 Miscellaneous Symptoms 11.4 Numeric Error Codes

#### **IBM PS/2 Model CL57 SX HMS** No-Beep Symptoms

11.1 No-Beep Symptoms

**Note:** A no beep symptom can be caused by incorrect volume setting of the speaker. Set the speaker volume to its maximum position.

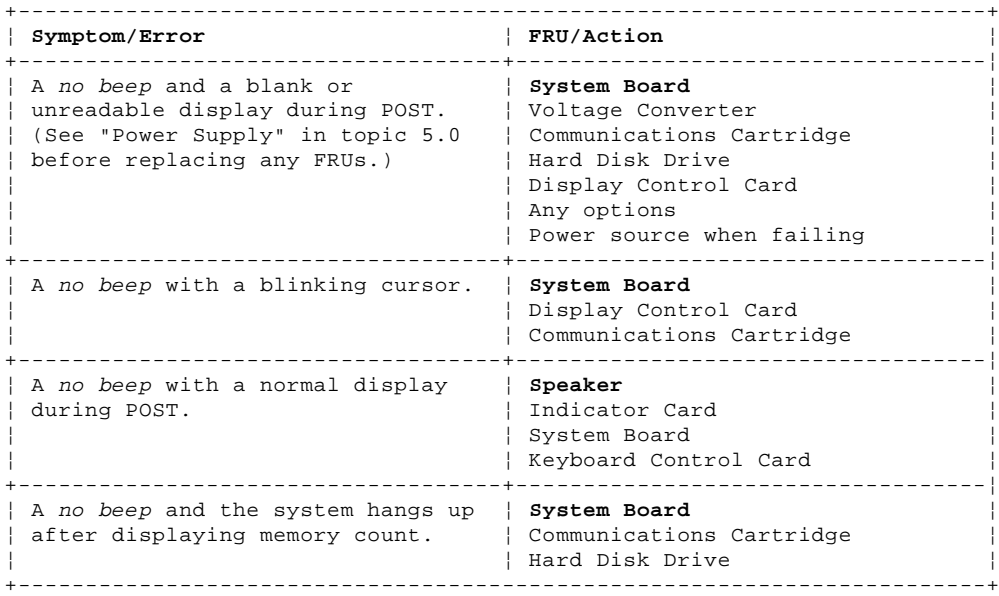

#### **IBM PS/2 Model CL57 SX HMS** Beep Symptoms

11.2 Beep Symptoms

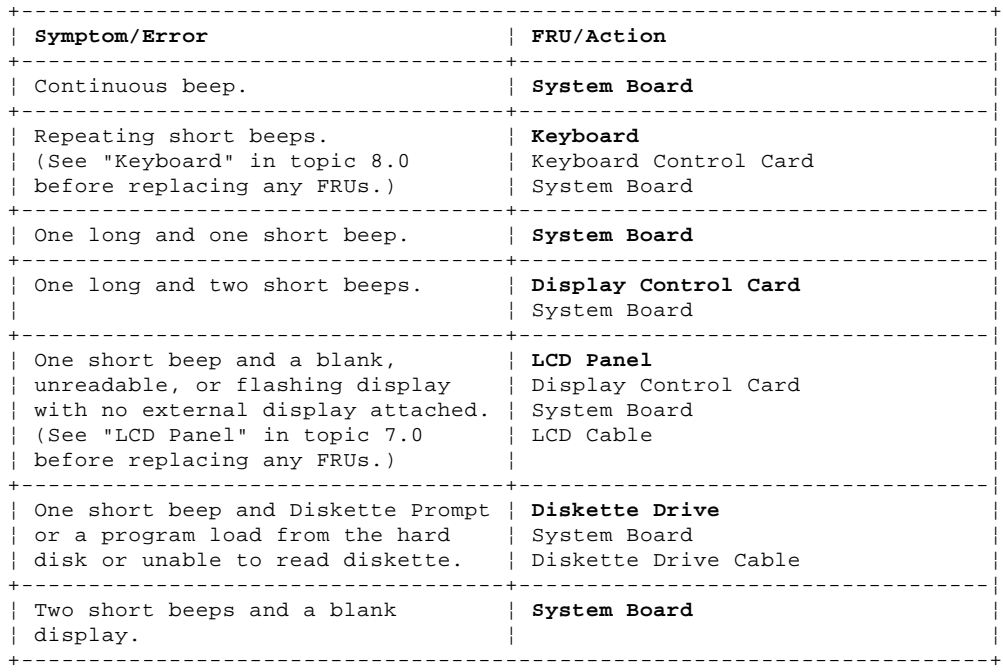

#### **IBM PS/2 Model CL57 SX HMS** Miscellaneous Symptoms

11.3 Miscellaneous Symptoms

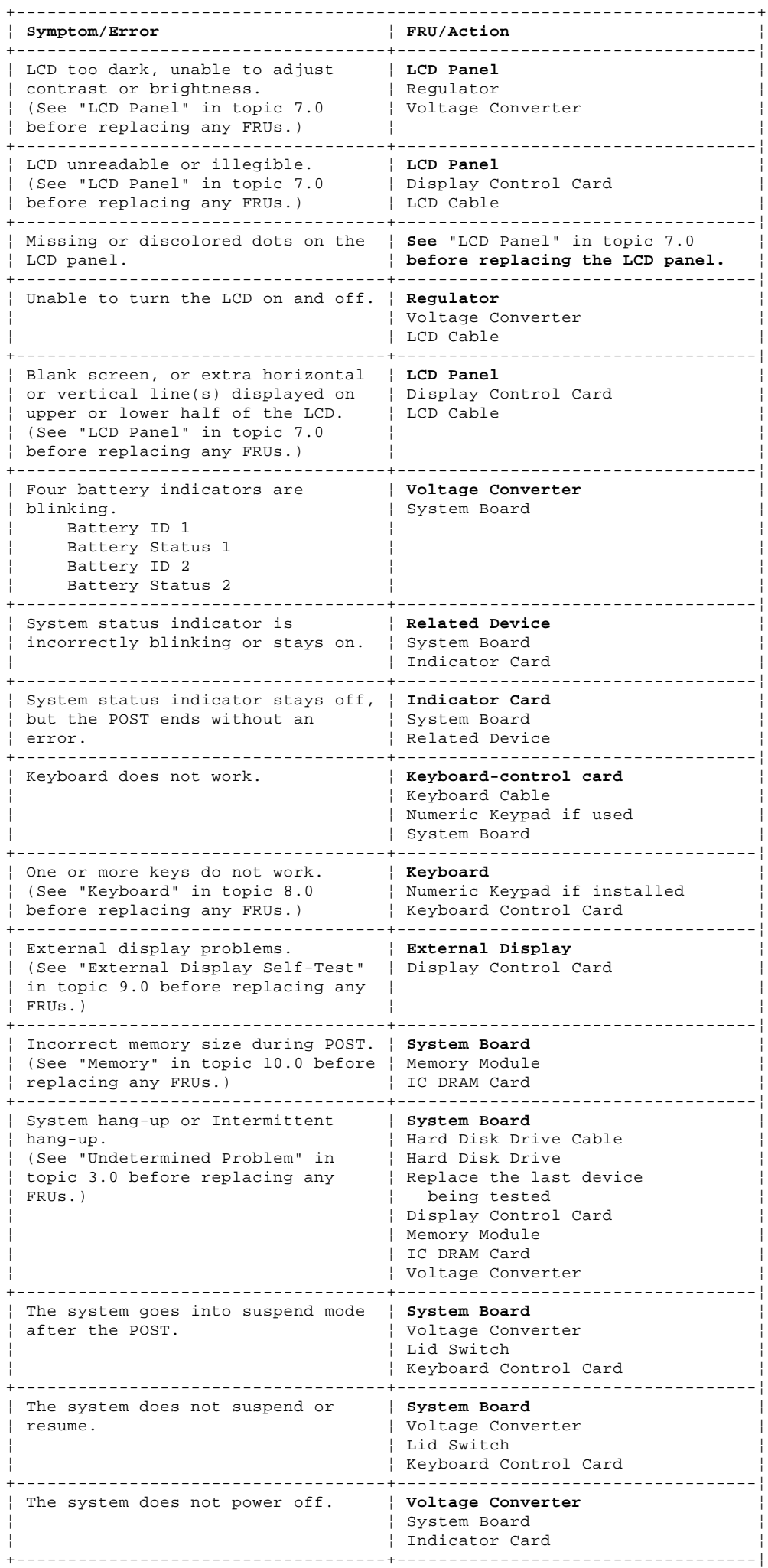

#### **IBM PS/2 Model CL57 SX HMS** Miscellaneous Symptoms

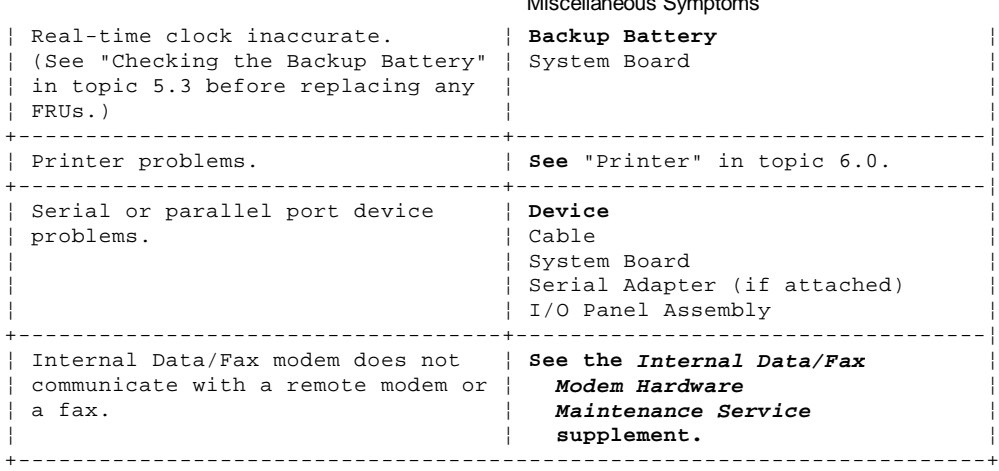

#### **IBM PS/2 Model CL57 SX HMS** Numeric Error Codes

11.4 Numeric Error Codes

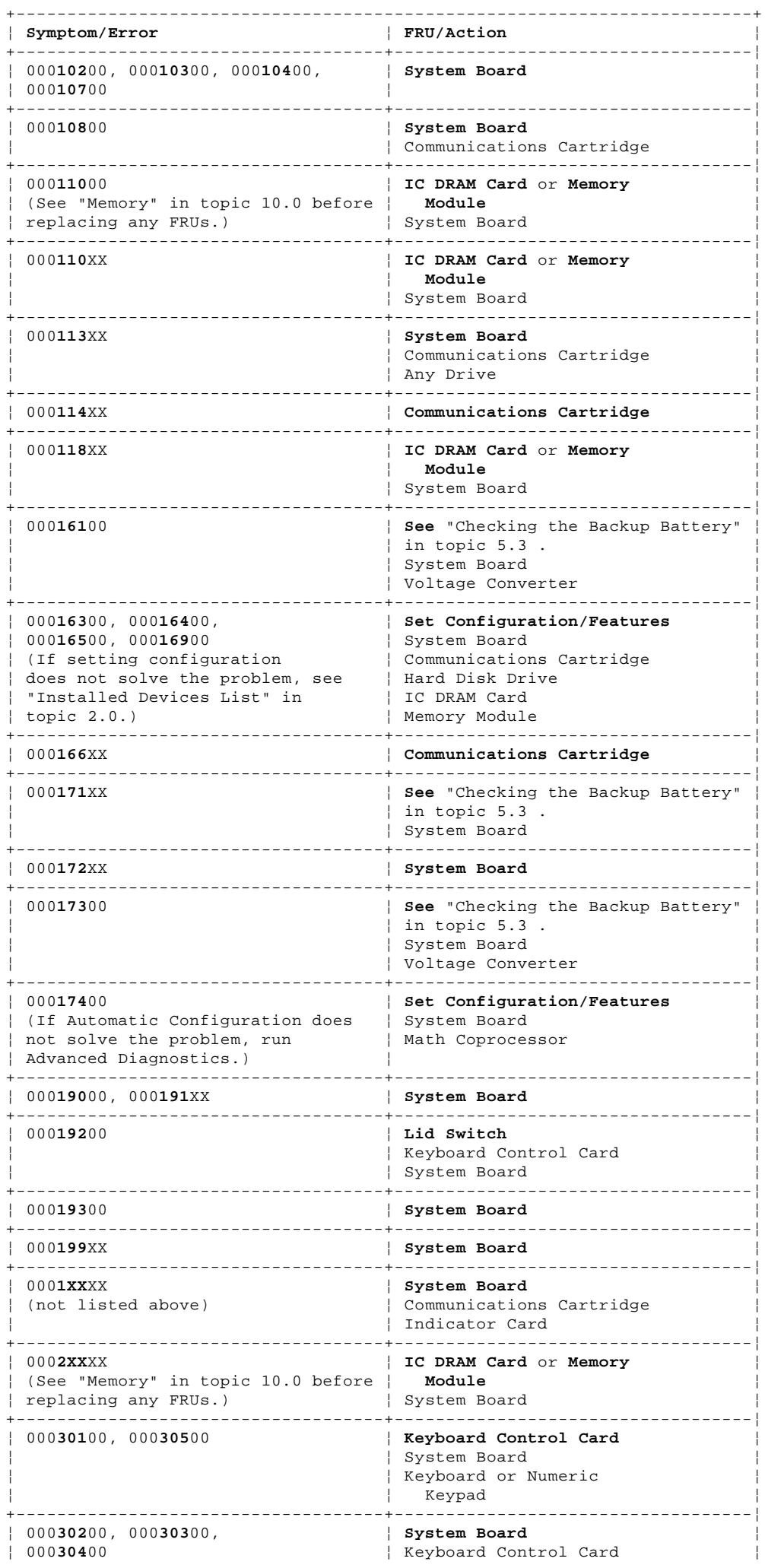

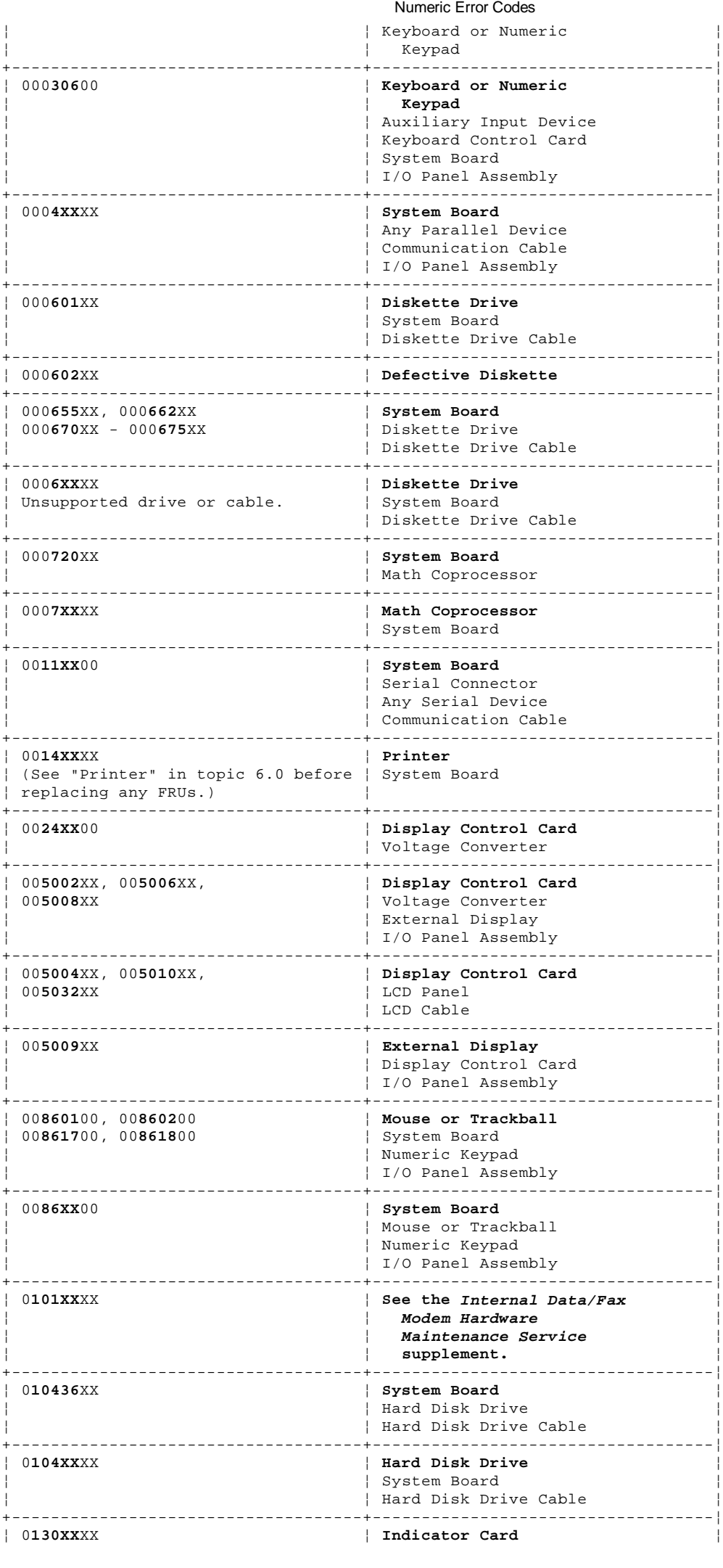

¦ Copyright IBM Corp. 1992 11.4 - 2

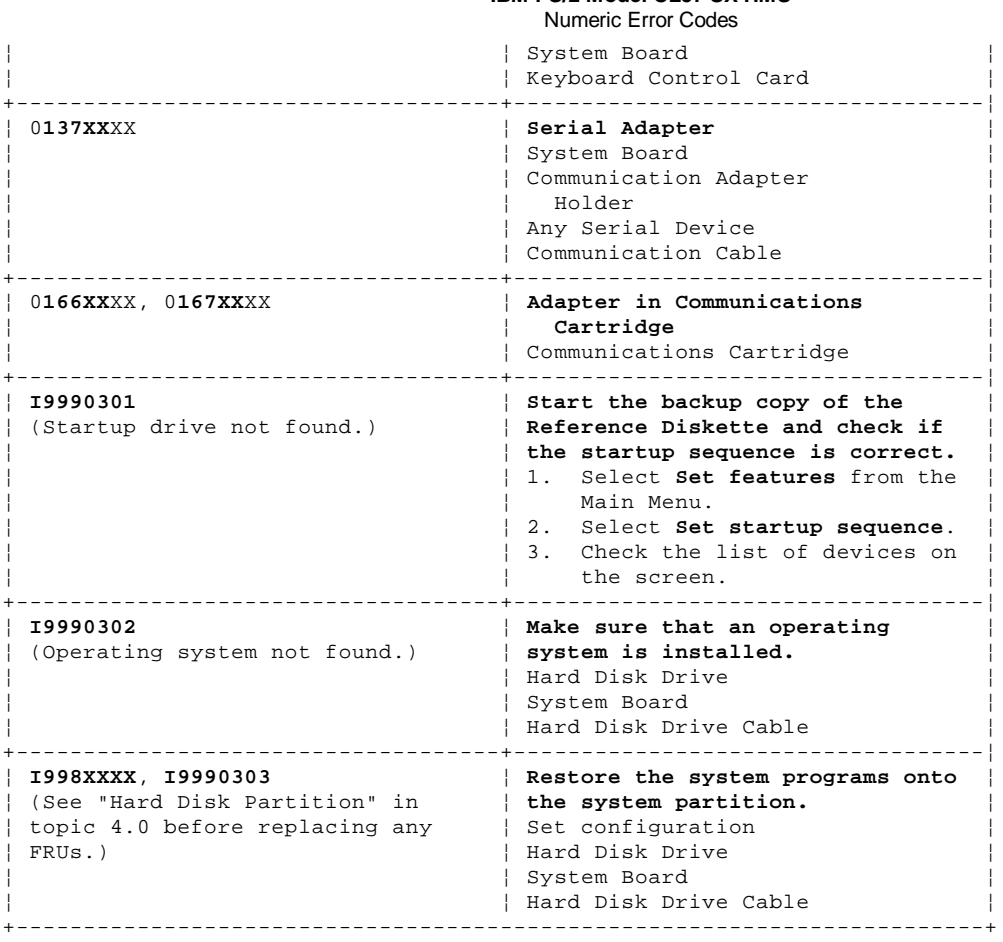

#### **IBM PS/2 Model CL57 SX HMS** How To Use This Parts Catalog

12.0 How To Use This Parts Catalog

**INDEX REFERENCE NUMBERS**: Refer to the illustrations for the index reference numbers that are listed in the left margin of the parts listing.

**SIMILAR ASSEMBLIES**: If two assemblies contain a majority of identical parts, they are broken down on the same list. Parts peculiar to one or the other of the assemblies are listed separately and identified by description.

**AR**: (As Required) indicates that the quantity is not the same for all machines.

**R**: (Restricted) indicates that the part has a restricted availability.

**INDENTURE**: The indenture is marked by a series of dots located before the parts description. The indenture indicates the relationship of a part to the next higher assembly. For example:

#### **Indenture Relationship of Parts**

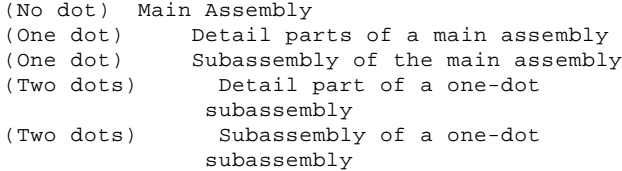

#### **IBM PS/2 Model CL57 SX HMS** System Overview

13.0 System Overview

PICTURE 7

14.0 Parts

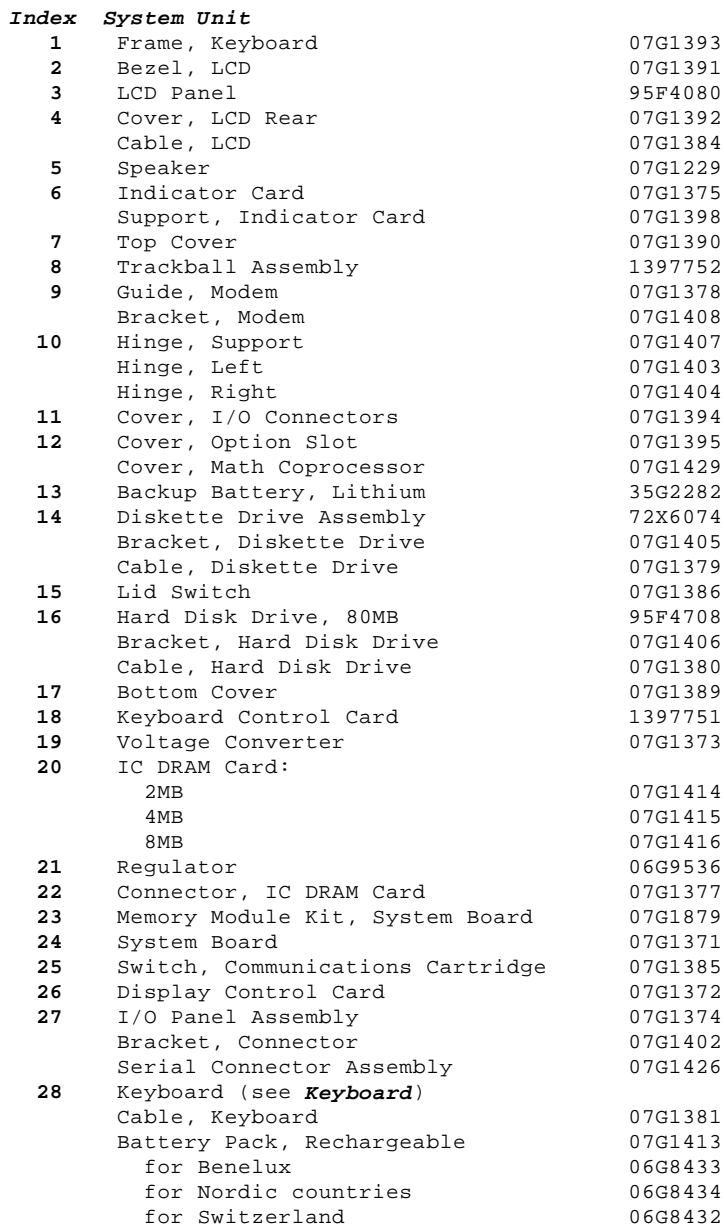

## **System Unit**

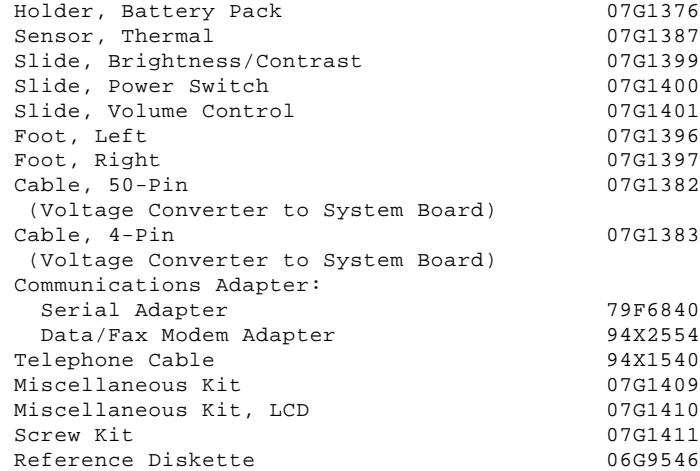

## **Options and Adapters**

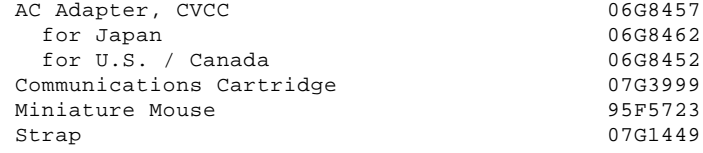

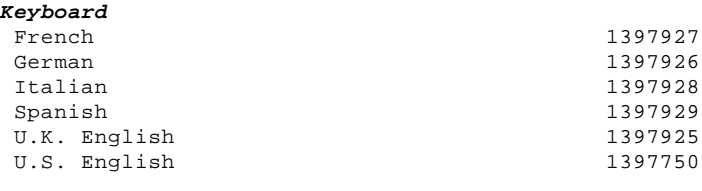

### **Numeric Keypad**

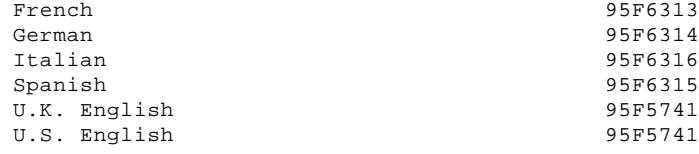

#### **8503 Monochrome Display (with Tilt /Swivel Stand)** 110/120 V ac 68X3045<br>220/240 V ac (Northern Hemisphere) 68X3046  $220/240$  V ac (Northern Hemisphere) 220/240 V ac (Southern Hemisphere) 72X7878<br>Tilt /Swivel Stand 68X3061 Tilt /Swivel Stand

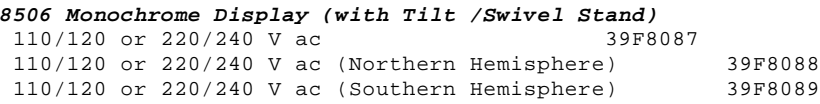

**8507 Monochrome Display (with Tilt /Swivel Stand)** 110/120 or 220/240 V ac (Universal Model) 6247808

## **8508 Monochrome Display (with Tilt /Swivel Stand)** 110/120 or 220/240 V ac 6247838<br>110/120 or 220/240 V ac (Northern Hemisphere) 39F8067<br>110/120 or 220/240 V ac (Southern Hemisphere) 39F8068 110/120 or 220/240 V ac (Northern Hemisphere) 39F8067 110/120 or 220/240 V ac (Southern Hemisphere) 39F8068

#### **8512 Color Display (without Tilt /Swivel Stand)** 110/120 V ac 61X8924<br>220/240 V ac (Northern Hemisphere) 61X8928 220/240 V ac (Northern Hemisphere) 61X8928 220/240 V ac (Southern Hemisphere) 61X8927 Tilt /Swivel Stand 61X8925

### **8513 Color Display (with Tilt /Swivel Stand)**

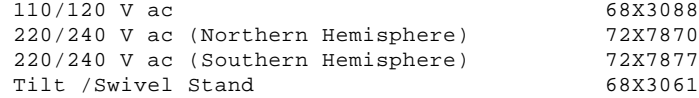

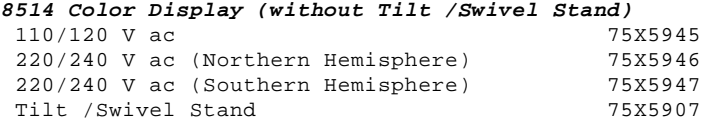

## **8515 Color Display (with Tilt /Swivel Stand)**

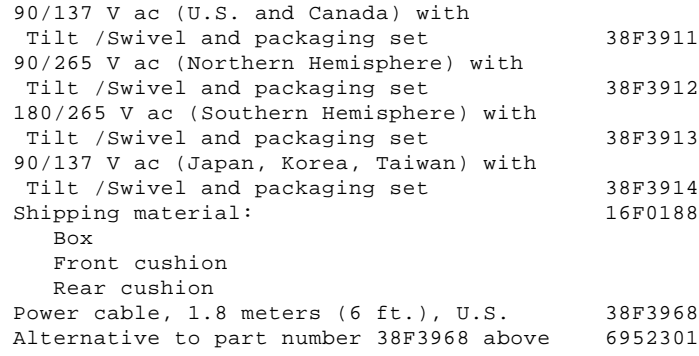

**Power Cords**

PICTURE 8

**Index Power Cords**

**Warning:** Use the power cord certified for your country.

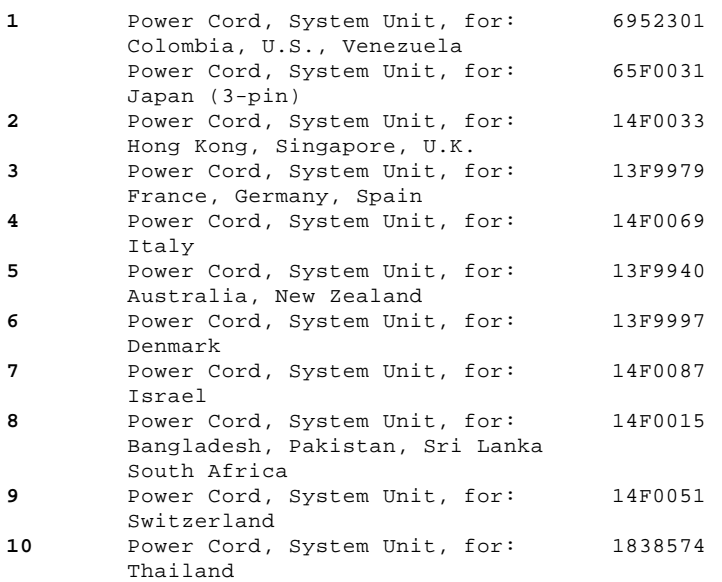

## **Supplemental Parts:**

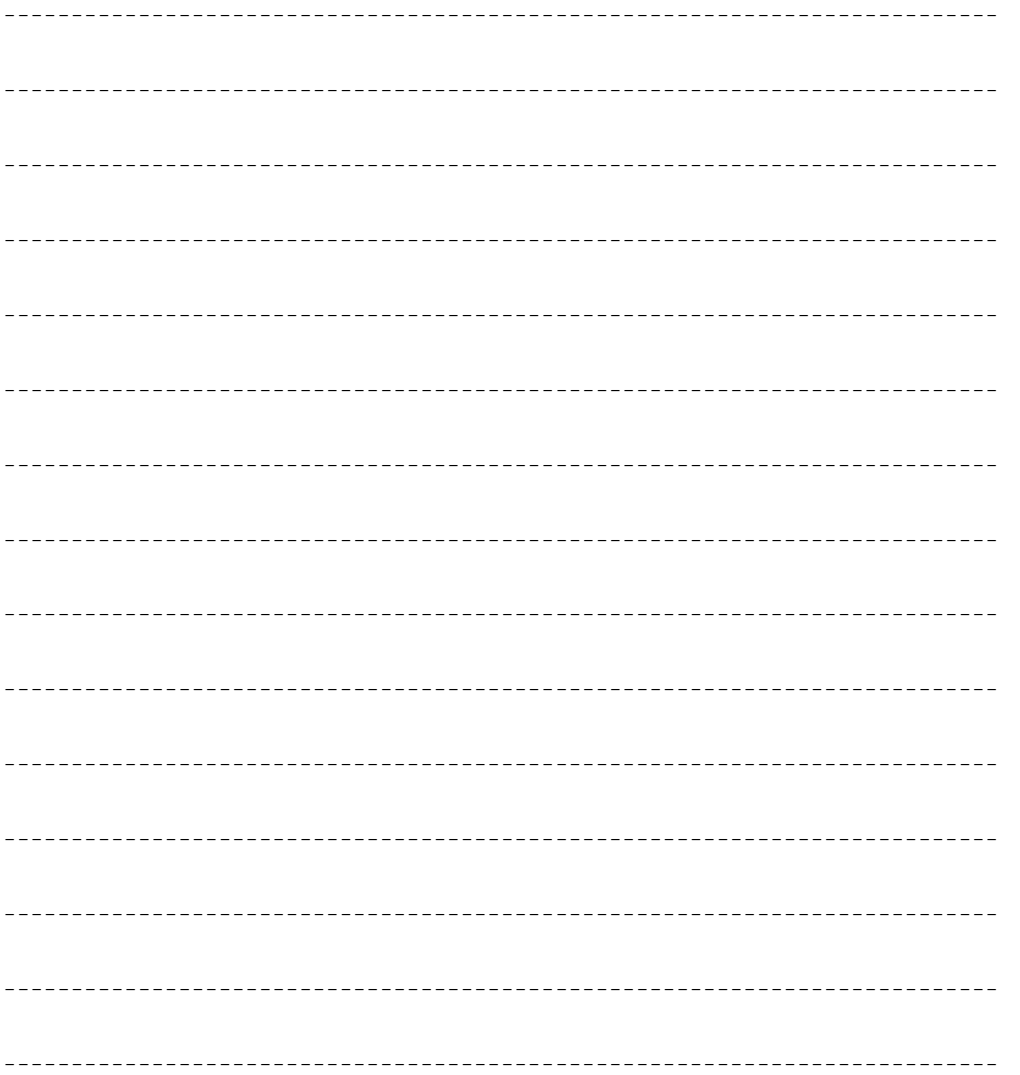

--------------------------------------------------------------------------

--------------------------------------------------------------------------

Printed in the United States of America